# Legal Disclaimer & Optimization Notice

INFORMATION IN THIS DOCUMENT IS PROVIDED "AS IS". NO LICENSE, EXPRESS OR IMPLIED, BY ESTOPPEL OR OTHERWISE, TO ANY INTELLECTUAL PROPERTY RIGHTS IS GRANTED BY THIS DOCUMENT. INTEL ASSUMES NO LIABILITY WHATSOEVER AND INTEL DISCLAIMS ANY EXPRESS OR IMPLIED WARRANTY, RELATING TO THIS INFORMATION INCLUDING LIABILITY OR WARRANTIES RELATING TO FITNESS FOR A PARTICULAR PURPOSE, MERCHANTABILITY, OR INFRINGEMENT OF ANY PATENT, COPYRIGHT OR OTHER INTELLECTUAL PROPERTY RIGHT.

Software and workloads used in performance tests may have been optimized for performance only on Intel microprocessors. Performance tests, such as SYSmark and MobileMark, are measured using specific computer systems, components, software, operations and functions. Any change to any of those factors may cause the results to vary. You should consult other information and performance tests to assist you in fully evaluating your contemplated purchases, including the performance of that product when combined with other products. For more complete information visit [www.intel.com/benchmarks](http://www.intel.com/benchmarks).

Copyright © 2018, Intel Corporation. All rights reserved. Intel, Pentium, Xeon, Xeon Phi, Core, VTune, Cilk, and the Intel logo are trademarks of Intel Corporation in the U.S. and other countries.

#### **[Optimization Notice](https://software.intel.com/en-us/articles/optimization-notice)**

Intel's compilers may or may not optimize to the same degree for non-Intel microprocessors for optimizations that are not unique to Intel microprocessors. These optimizations include SSE2, SSE3, and SSSE3 instruction sets and other optimizations. Intel does not guarantee the availability, functionality, or effectiveness of any optimization on microprocessors not manufactured by Intel. Microprocessor-dependent optimizations in this product are intended for use with Intel microprocessors. Certain optimizations not specific to Intel microarchitecture are reserved for Intel microprocessors. Please refer to the applicable product User and Reference Guides for more information regarding the specific instruction sets covered by this notice.

Notice revision #20110804

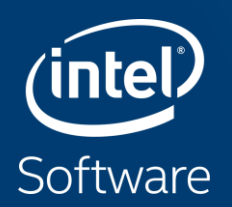

# **OVERVIEW OF ADVISOR AND VTUNE**

Renzo Bustamante

Application Engineer

renzo.bustamante@intel.com

# **INTEL® ADVISOR**

Vectorization and Static Analysis

<https://www.alcf.anl.gov/user-guides/advisor-xc40>

### What is advisor and what can it do

Advisor is a performance estimation tool for **CPU** and **GPUs** that helps us design and optimize high-performance code. It supports Fortan, C, C++, SYCL, OpenMP, OpenCL and Python code to realize full performance potential on modern computer architecture.

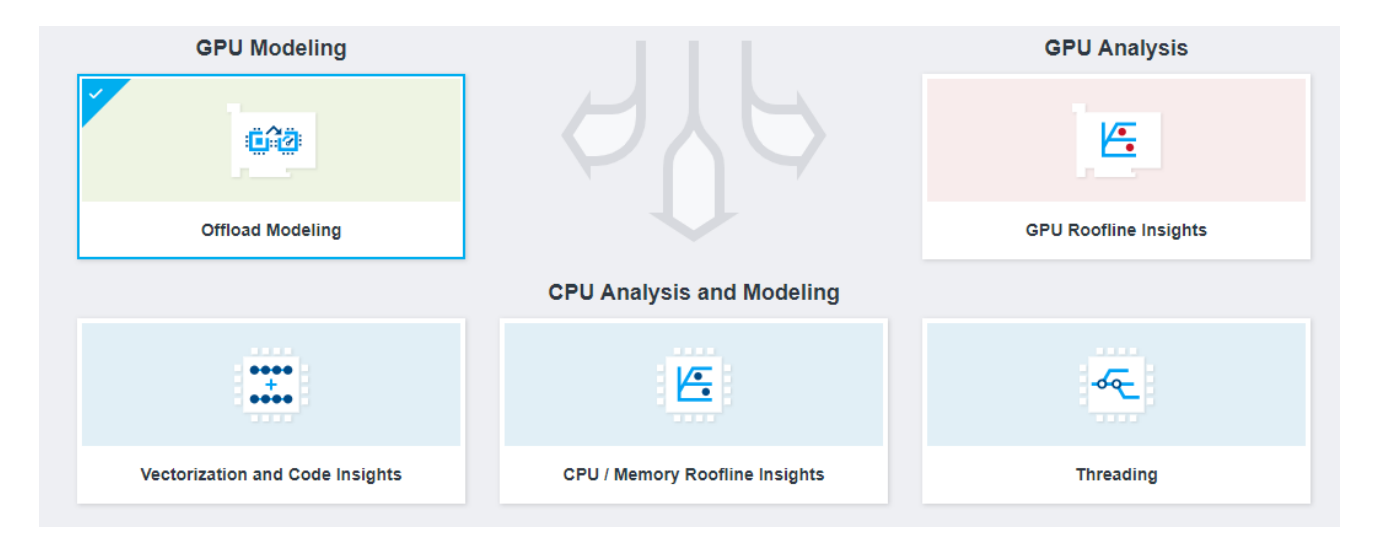

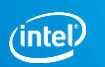

### Where to download

For stand-alone installation:

[https://www.intel.com/content/www/us/en/developer/articles/tool/oneapi](https://www.intel.com/content/www/us/en/developer/articles/tool/oneapi-standalone-components.html#advisor)standalone-components.html#advisor

As Part of Intel's OneAPI:

[https://www.intel.com/content/www/us/en/developer/tools/oneapi/toolkits.ht](https://www.intel.com/content/www/us/en/developer/tools/oneapi/toolkits.html#base-kit) ml#base-kit

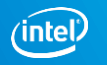

## What is Intel oneAPI?

oneAPI is an **open**, cross-industry, standard-based, unified, multiarchitecture, multi-vendor programming model that delivers a common developer experience across accelerator architectures.

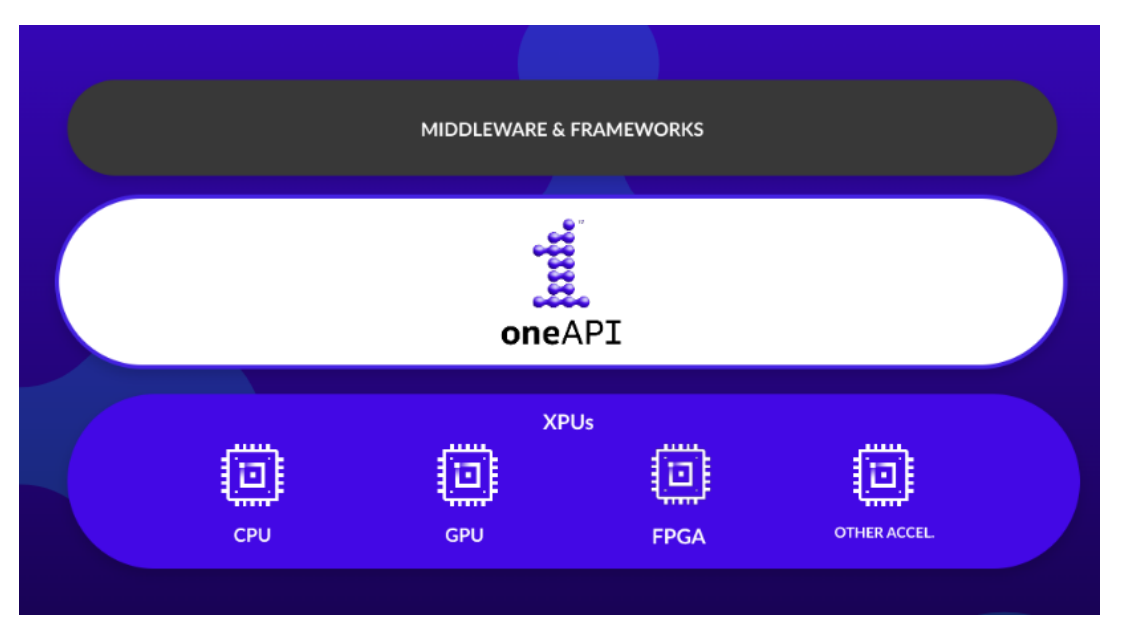

Compilers for: **C,C++, Fortran, Python** Supports the following programming models: **SYCL(C,C++) , DPCPP, (C++) OpenMP (C,C++,Fortran)** And much more… Works on Windows and Linux.

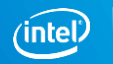

#### Copyright © 2022, Intel Corporation. All rights reserved. Optimization Notice

\*Other names and brands may be claimed as the property of others.

### Intel oneAPI

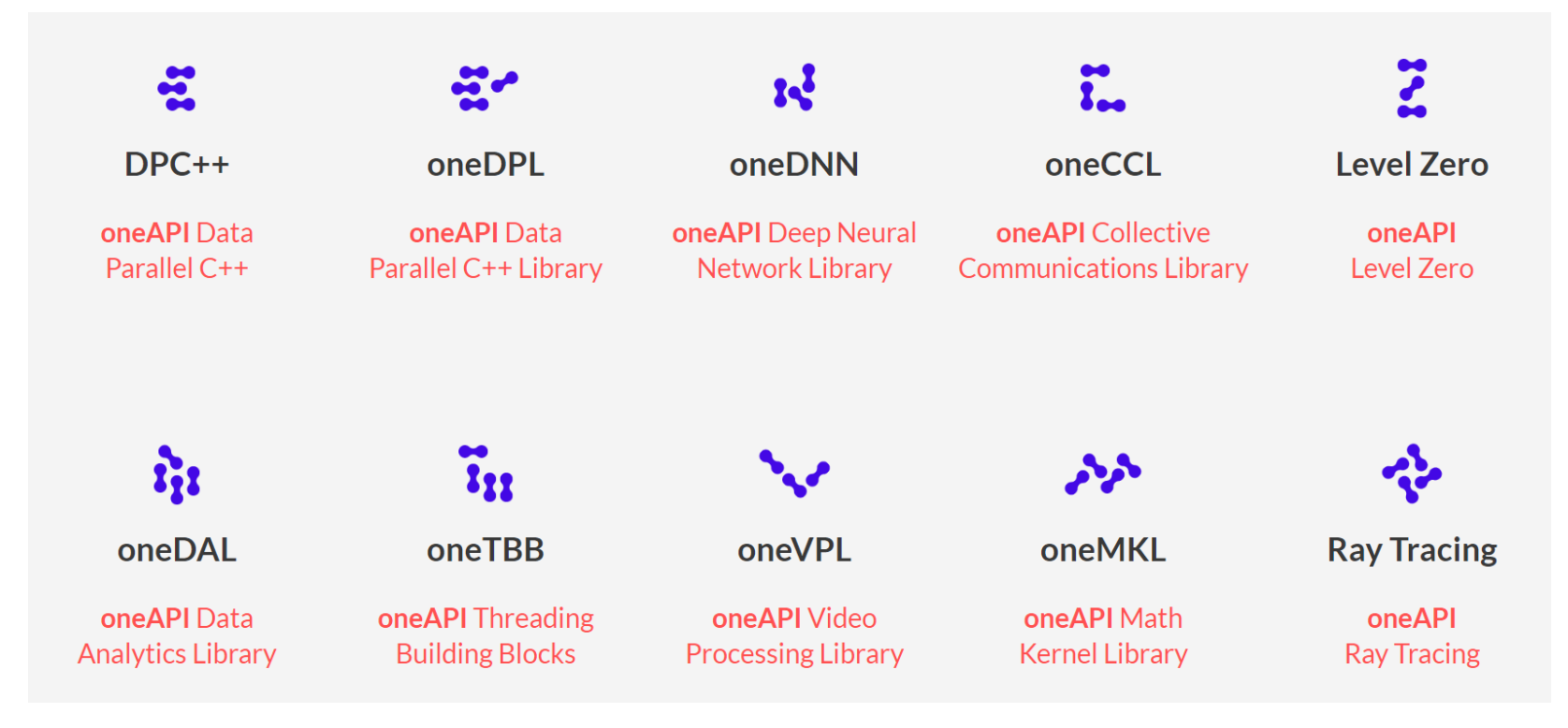

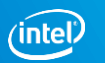

### Advisor Capabilities

**Vectorization and Code Insights** – Allows us to find unvectorized and undervectorized loops and functions in our applications and get code-specific recommendations for how improving application performance and vectorization

**CPU/Memory Roofline Insights** – Produces Roofline chart for our application.

**Offload Modeling**. Allows us to identify where in our applications we could benefit by offloading it to a GPU.

*GPU Roofline Insight*. Produces Roofline chart for our offloaded application (OpenMP ,DPC++,OpenCL)

*Threading* . Threading design options and project scaling on systems with larger core counts

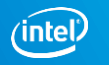

## Vectorization and code insights

With this tool we can analyze loops and functions that can benefit the most from parallelism , locate un-vectorized and under-vectorized time-consuming functions/loops and calculate estimated performance gain by vectorization.

Vectorization allows us to load more than one element of data in special vector registers and execute instructions on all those registers at the same time.

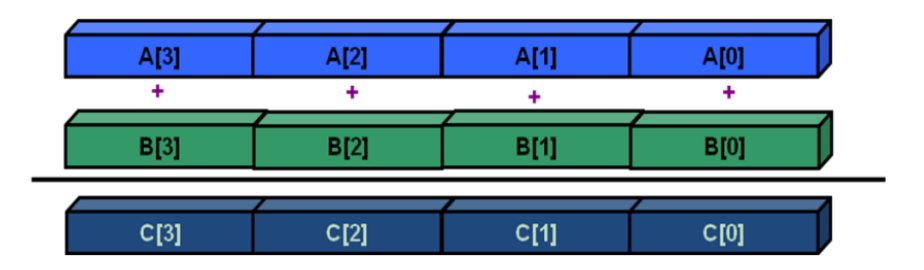

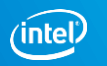

### Vectorization code

### For this demo we will use an n-body simulation kernel based on the work of Dr. Fabio Barufa

```
#ifndef PARTICLE HPP
#define PARTICLE HPP
#include \leq \leq \leq \leq \leq \leq \leq \leq \leq \leq \leq \leq \leq \leq \leq \leq \leq \leq \leq \leq \leq \leq \leq \leq \leq \leq \leq \leq \leq \leq \leq \leq \leq \leq \leq \leq 
#include "types.hpp"
struct Particle
   public:
      Particle() { init();}void init()pos[0] = 0.; pos[1] = 0.; pos[2] = 0.;vel[0] = 0.; vel[1] = 0.; vel[2] = 0.;\text{acc}[0] = 0.; \text{acc}[1] = 0.; \text{acc}[2] = 0.;
         mass = 0.real_type pos[3];
      real_type vel[3];
      real_type acc[3]:
      real_type mass;
\mathbf{H}
```

```
const double t0 = time.start():
for (int s=1; s<= qet_nsteps(); ++s)
  \text{ts0} += time.start():
 for (i = 0; i < n; i++)// update acceleration
   for (j = 0; j < n; j++)Ŧ
        real_type dx, dy, dz;
        real_type distanceSqr = 0.0;
        real_type distanceInv = 0.0;
        dx = particles[j].pos[0] - particles[i].pos[0];//1flop
        dy = particles[j].pos[1] - particles[i].pos[1];
                                                               //1flop
        dz = particles[j].pos[2] - particles[i].pos[2];
                                                               //1flop
        distanceSqr = dx * dx + dy * dy + dz * dz + softmax +//6f1
```
#### #endif

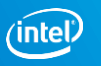

# Vectorization and code insights

\$git clone <https://github.com/pvelesko/nbody-demo.git>

On Theta:

\$qsub -I -n 1 -t 59 -q comp\_perf\_workshop -A Comp\_Perf\_Workshop

\$module load advisor

\$export PMI\_NO\_FORK=1

on /**projects** directory ,not /**home**

\$cd var0 \$make

\$aprun -n 1 -N 1 advixe-cl --collect=survey --project-dir=results0Ver --search-dir src:r=/projects/intel/bustamante/nbody-demo/ver0/ -- ./nbody.x

\$aprun -n 1 -N 1 advixe-cl --collect=tripcounts --flop --project-dir=results0Ver - search-dir src:r=/projects/intel/bustamante/nbody-demo/ver0/ -- ./nbody.x

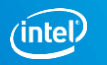

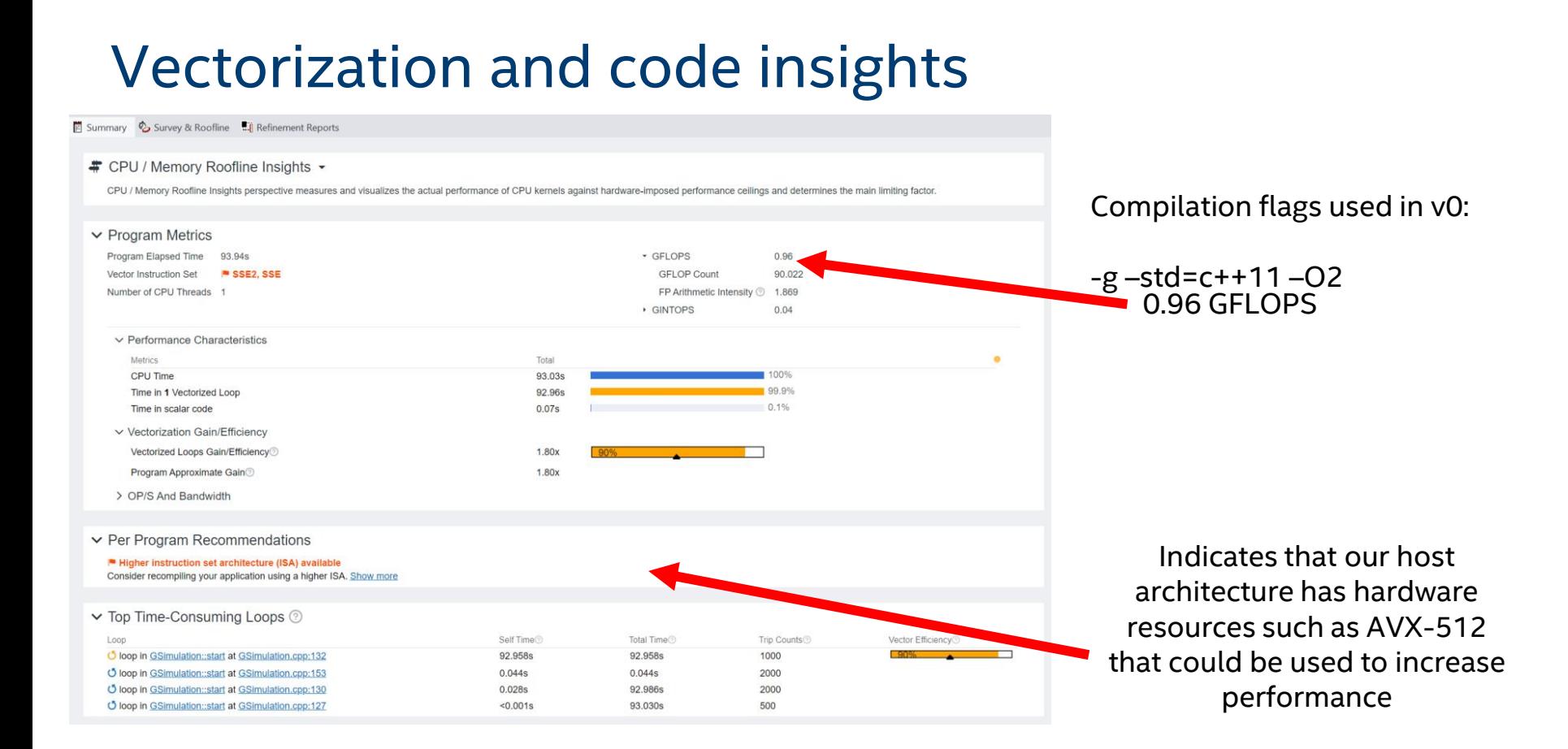

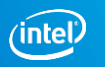

### Vectorization and code insights Ver0

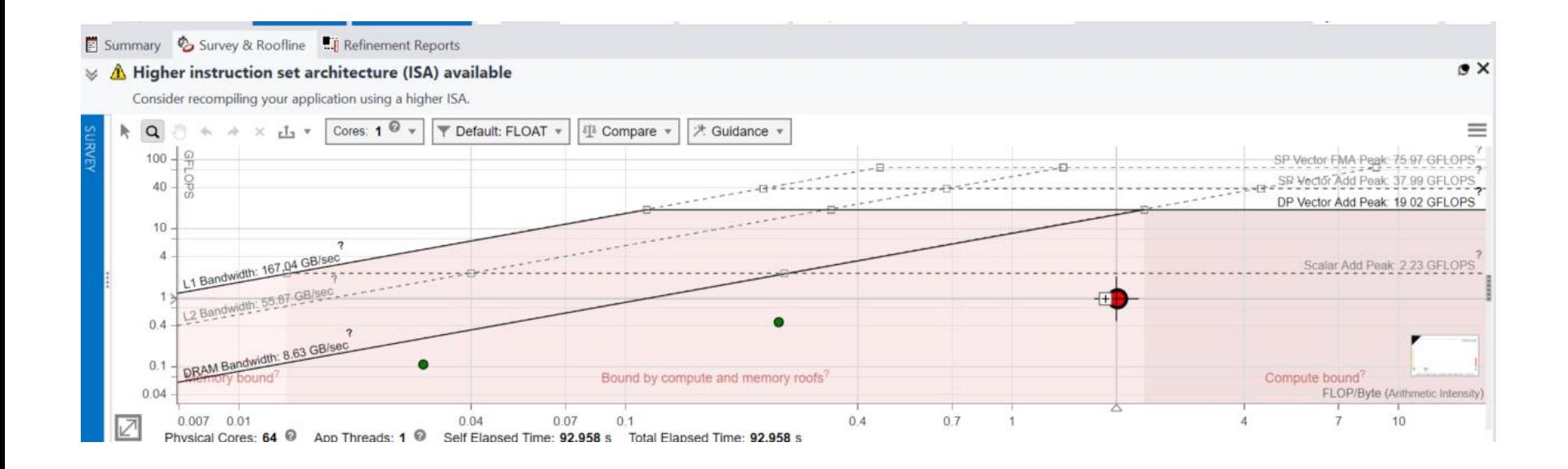

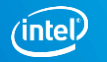

# Cache-Aware Roofline

**FLOPS**

### Next Steps

### **If under or near a memory roof…**

- Try a MAP analysis. Make any appropriate **cache optimizations**.
- If cache optimization is impossible, try **reworking the algorithm to have a higher AI.**

### **If Under the Vector Add Peak**

Check "Traits" in the Survey to see if FMAs are used. If not, try altering your code or compiler flags to **induce FMA usage.**

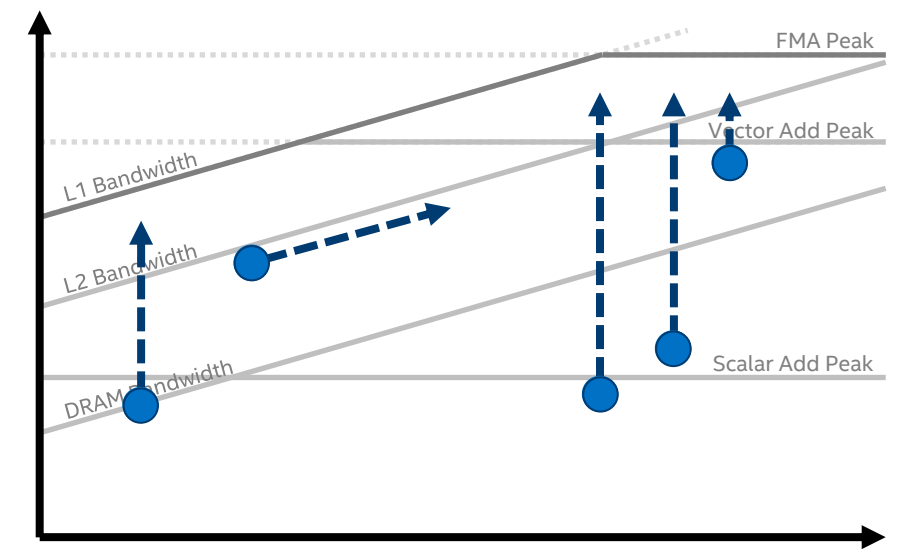

### **Arithmetic Intensity**

**If just above the Scalar Add Peak**

Check **vectorization efficiency** in the Survey. Follow the recommendations to improve it if it's low.

### **If under the Scalar Add Peak…**

Check the Survey Report to see if the loop vectorized. If not, try to **get it to vectorize** if possible. This may involve running Dependencies to see if it's safe to force it.

#### Optimization Notice

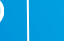

# Vectorization and code insights Ver2

Summary & Survey & Roofline ... Refinement Reports

# CPU / Memory Roofline Insights -

CPU / Memory Roofline Insights perspective measures and visualizes the actual performance of CPU kernels against hardware-imposed performance ceilings and determines the main limiting factor.

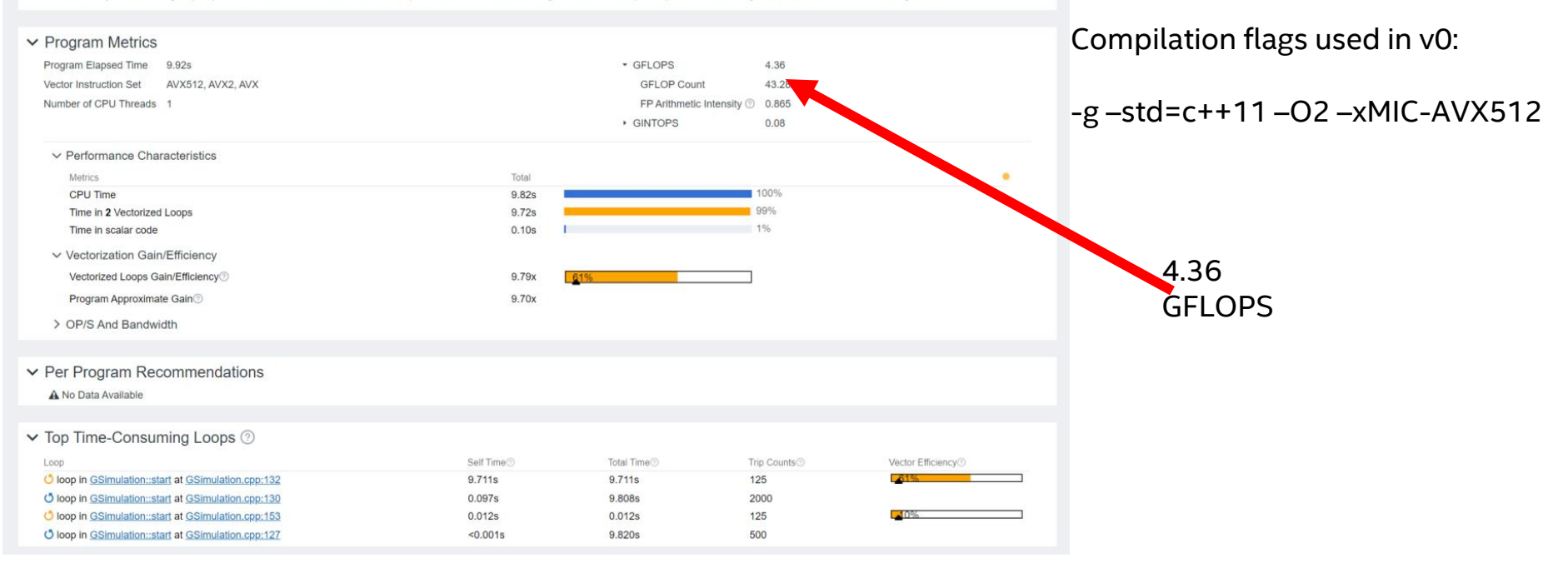

#### Optimization Notice

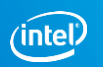

### Vectorization and code insights

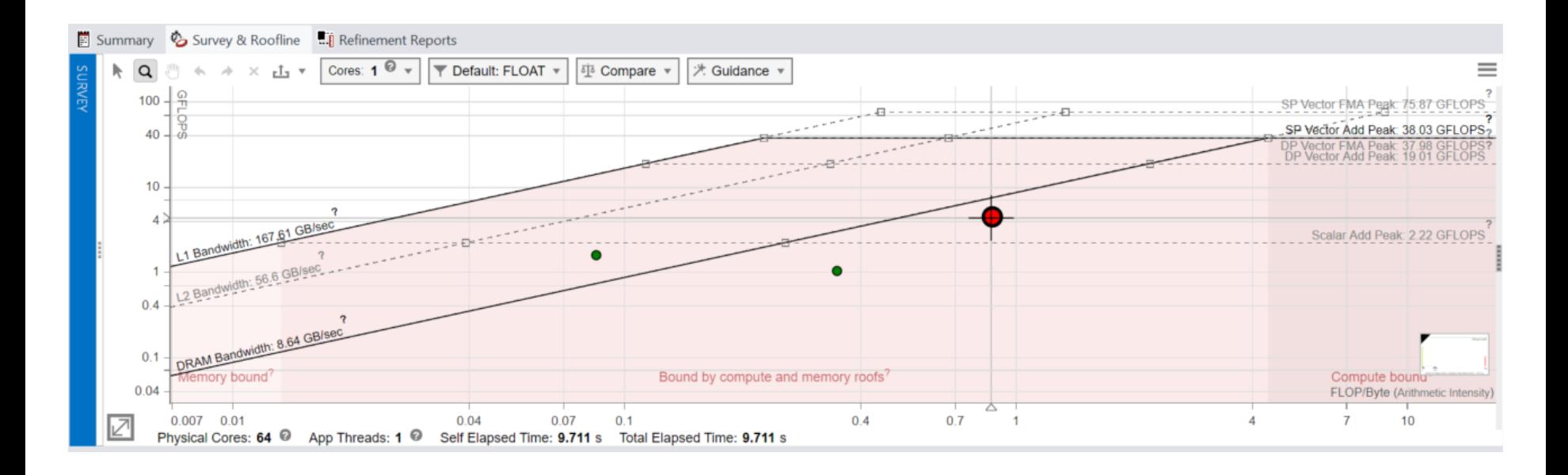

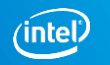

# If using mpi

\$mpirun –n 1 advisor --collect=survey –project-dir=results --search-dir src:r=/source -- ./exe

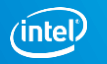

# **INTEL<sup>®</sup> VTUNE™ AMPLIFIER**

Core-level hardware metrics

https://www.alcf.anl.gov/user-guides/vtune-xc40

### What is Vtune

Intel® VTune™ Profiler optimizes application performance, system performance, and system configuration for HPC, cloud, IoT, media, storage, and more.

•CPU, GPU, and FPGA: Tune the entire application's performance―not just the accelerated portion.

•Multilingual: Profile SYCL\*, C, C++, C#, Fortran, OpenCL™ code, Python\*, Google Go\* programming language, Java\*, .NET, Assembly, or any combination of languages.

•System or Application: Get coarse-grained system data for an extended period or detailed results mapped to source code.

•Power: Optimize performance while avoiding power- and thermal-related throttling.

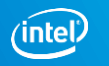

# Predefined Collections

### Many available analysis types:

- 
- 
- 
- 
- concurrency Concurrency
- 
- 
- 

▪ …

- 
- memory-consumption Memory Consumption
- system-overview System Overview

▪ uarch-exploration General microarchitecture exploration **■ hpc-performance HPC Performance Characterization** memory-access Memory Access ■ disk-io Disk Input and Output gpu-hotspots GPU Hotspots ■ gpu-profiling GPU In-kernel Profiling ■ hotspots Basic Hotspots ■ locksandwaits Locks and Waits

Python Support

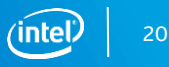

### Command line

\$vtune -collect hotspots -r resultsV0 ./nbody.x

Copy the folder file to our local machine for further analysis.

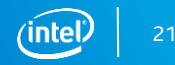

### Vtune GUI. Version 0, not threaded

resultsV0 Welcome  $\times$ 

#### Hotspots 2 的

Analysis Configuration Collection Log Summary Bottom-up Caller/Callee Top-down Tree Flame Graph Platform

#### $\odot$  Elapsed Time $\circ$ : 11.582s

**8** CPU Time <sup>®</sup>: 11.570s **Total Thread Count:** Paused Time <sup>(2)</sup>  $0<sup>o</sup>$ 

#### **Top Hotspots**  $\odot$

This section lists the most active functions in your application. Optimizing these hotspot functions typically results in improving overall application performance.

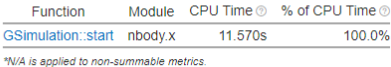

#### **Hotspots Insights**

If you see significant hotspots in the Top Hotspots list, switch to the Bottomup view for in-depth analysis per function. Otherwise, use the Caller/Callee or the Flame Graph view to track critical paths for these hotspots.

#### **Explore Additional Insights** Parallelism 2: 0.9%

Use E Threading to explore more opportunities to increase parallelism in your application.

**INTEL VTUNE PROFILE** 

#### Microarchitecture Usage @ : 42.9% №

Use **I** Microarchitecture Exploration to explore how efficiently your application runs on the used hardware.

#### Vectorization @ 1.99.9% R

Use € HPC Performance Characterization to learn more on vectorization efficiency of your application. Using the latest vector instruction set can improve parallelism for this code. Consider either recompiling the code with the latest instruction set or using Intel Advisor to get vectorization help.

#### **Effective CPU Utilization Histogram**  $\odot$

This histogram displays a percentage of the wall time the specific number of CPUs were running simultaneously. Spin and Overhead time adds to the Idle CPU utilization value.

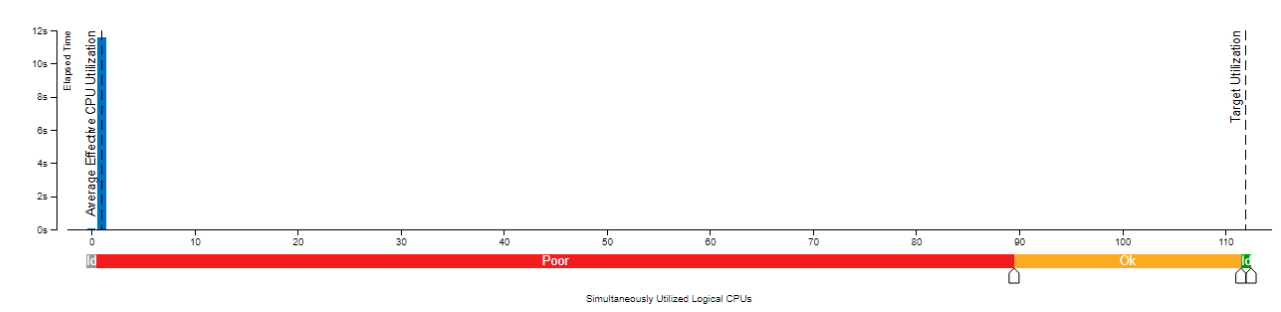

### Not threaded, underutilizing Hardware resources

#### **Optimization Notice**

### Vtune GUI. Version 7, Threaded

#### Welcome  $\times$  results V0  $\times$ resultsV7

#### Hotspots <sup>①</sup> 凹

Analysis Configuration Collection Log Summary Bottom-up Caller/Callee Top-down Tree Flame Graph Platform

#### $\odot$  Elapsed Time<sup> $\circ$ </sup>: 1.765s

 $\odot$  CPU Time  $\odot$ : **18.920s Total Thread Count:** 16 Paused Time <sup>(0)</sup>  $0s$ 

#### $\odot$  Top Hotspots

This section lists the most active functions in your application. Optimizing these hotspot functions typically results in improving overall application performance.

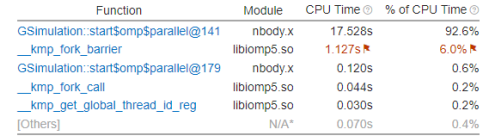

**Hotspots Insights** 

If you see significant hotspots in the Top Hotspots list, switch to the Bottomup view for in-depth analysis per function. Otherwise, use the Caller/Callee or the Flame Graph view to track critical paths for these hotspots.

#### **Explore Additional Insights**

Parallelism © : 8.9% R Use  $\epsilon$  Threading to explore more opportunities to increase parallelism in your application.

**INTEL VTUNE PROFILI** 

#### Microarchitecture Usage © : 5.0% ₦ Use **O**Microarchitecture Exploration to explore how efficiently your application runs on the used hardware.

\*N/A is applied to non-summable metrics.

#### ◯ Effective CPU Utilization Histogram

This histogram displays a percentage of the wall time the specific number of CPUs were running simultaneously. Spin and Overhead time adds to the Idle CPU utilization value.

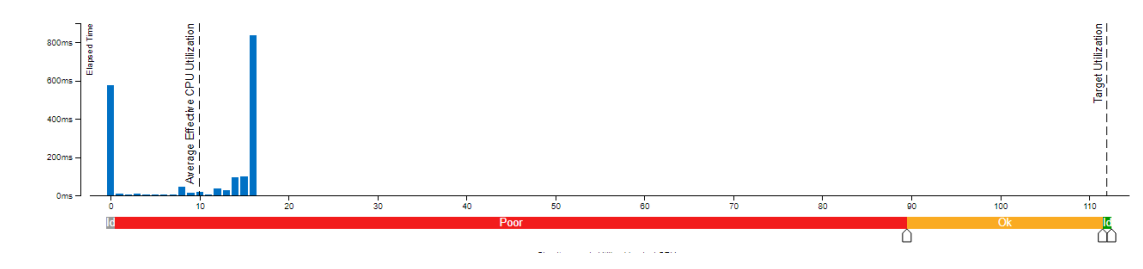

#### **Optimization Notice** Copyright © 2022, Intel Corporation, All rights reserved.

\*Other names and brands may be claimed as the property of others.

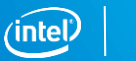

23

### Vtune GUI Version 7. Threaded

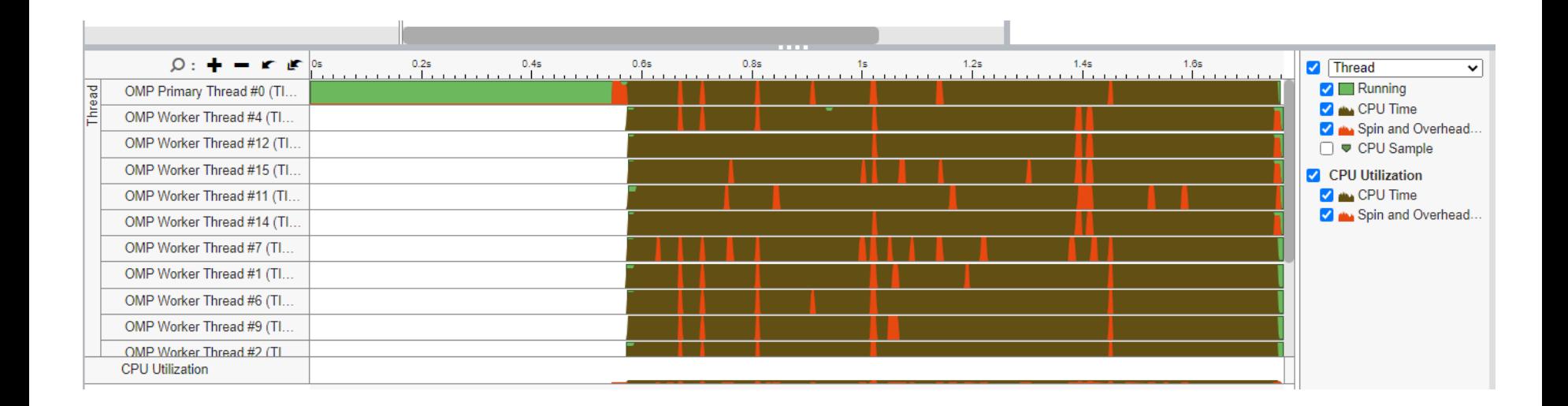

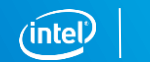

# **TIPS AND TRICKS**

## Managing overheads

Advisor Dependencies and MAP analyses can have huge overheads

If able, run on reduced problem size. Advisor just needs to figure out the execution flow.

Only analyze loops/functions of interest:

<https://software.intel.com/en-us/advisor-user-guide-mark-up-loops>

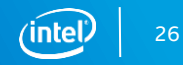

# When do I use Vtune vs Advisor?

### Vtune

- What's my cache hit ratio?
- Which loop/function is consuming most time overall? (bottom-up)
- Am I stalling often? IPC?
- Am I keeping all the threads busy?
- Am I hitting remote NUMA?
- When do I maximize my BW?

### Advisor

- Which vector ISA am I using?
- Flow of execution (callstacks)
- What is my vectorization efficiency?
- Can I safely force vectorization?
- Inlining? Data type conversions?
- Roofline

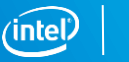

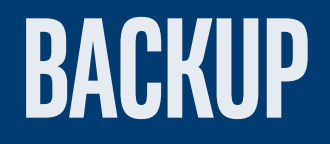

## VTune Cheat Sheet

Compile with –g -dynamic

amplxe-cl –c hpc-performance –flags -- ./executable

- --result-dir=./vtune output dir
- --search-dir src:=../src --search-dir bin:=./
- -knob enable-stack-collection=true –knob collect-memorybandwidth=false
- -knob analyze-openmp=true
- -finalization-mode=deferred if finalization is taking too long on KNL
- $-data-limit=125$   $\leftarrow$  in mb
- -trace-mpi for MPI metrics on Theta
- amplxe-cl -help collect survey

#### Optimization Notice

Copyright © 2022, Intel Corporation. All rights reserved. \*Other names and brands may be claimed as the property of others.

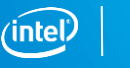

29

### Advisor Cheat Sheet

Compile with –g -dynamic

advixe-cl –c roofline/depencies/map –flags -- ./executable

- --project-dir=./advixe output dir
- --search-dir src:=../src --search-dir bin:=./
- -no-auto-finalize if finalization is taking too long on KNL
- --interval 1 (sample at 1ms interval, helps for profiling short runs)
- $-data-limit=125$   $\leftarrow$  in mb
- advixe-cl -help

#### Optimization Notice

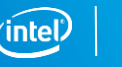

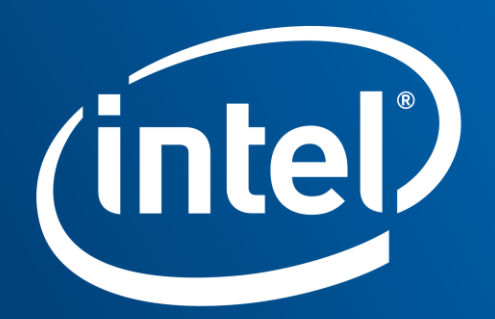

Software